#### הוראות הפעלה למנגון 5590 2000GA

## אודות המדריך הזה

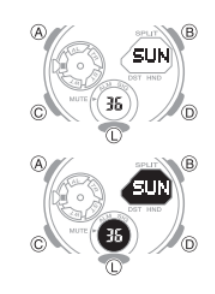

בהתאם לדגם השעון שלך, טקסט התצוגה מופיע כמו דמויות כהות על רקע בהיר, או דמויות בהירות על רקע כהה. כל תצוגות המדגם במדריך זה מוצגות באמצעות דמויות כהות על רקע בהיר.

פעולות כפתור מסומנות באמצעות האותיות המוצגות באיור.

שים לב כי איורי המוצר במדריך זה מיועדים לעיון בלבד, ולכן המוצר בפועל עשוי להיראות שונה במקצת מהמתואר באיור.

דברים שצריך לבדוק לפני השימוש בשעון

.1 בדוק את הגדרת עיר הבית ואת הגדרת שעון הקיץ.

השתמש בהליך שבקטע "כדי להגדיר את הגדרות עיר הבית" כדי להגדיר את הגדרות העיר שלך ואת שעון הקיץ.

חָׁשּוב!

נתוני מצב זמן עולמי תקין תלויים בהגדרות עיר הבית, השעה והתאריך הנכונים במצב זמן. הקפד להגדיר את ההגדרות האלה בצורה נכונה.

.2 הגדר את השעה הנוכחית.

ראה "התאמת הגדרות הזמן והתאריך הדיגיטליות"

השעון מוכן כעת לשימוש.

בחירת מצב

לחץ על C כדי לעבור בין המצבים כפי שמוצג להלן.

בכל מצב, לחץ על L כדי להאיר את התצוגה.

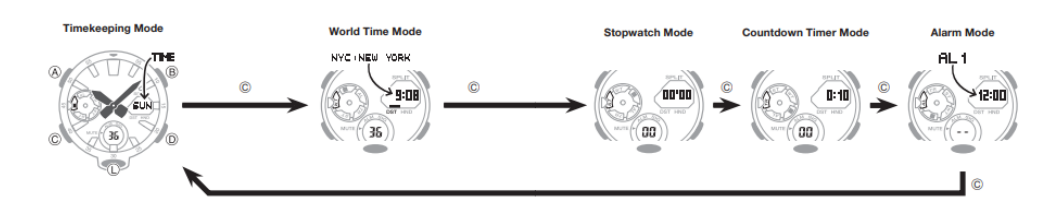

פונקציות כלליות (כל המצבים)

ניתן להשתמש בפונקציות ובפעולות המתוארות בסעיף זה בכל המצבים.

החזרה אוטומטית

אם לא תבצע שום פעולה במשך שתיים או שלוש דקות תוך הגדרת הגדרות )הגדרה מהבהבת בתצוגה הדיגיטלית) במצב כלשהו, השעון ייצא מפעולת ההגדרה ויחזור לתצוגה רגילה.

ְג ִלי ָלה

B ו- D משמשים במצב ההגדרה כדי לגלול בין הנתונים בתצוגה. ברוב המקרים, לחיצה ארוכה על הזזת המחוגים מהדרך לצפייה טובה יותר

באפשרותך להשתמש בהליך להלן כדי להעביר זמנית את מחוג השעות והדקה מהדרך כדי לראות טוב יותר את המופיע בתצוגה.

ניתן לבצע פעולה זו בכל מצב. במקרה של מצב הגדרה )הגדרה מהבהבת על המסך(, המחוגים יזוזו מהדרך באופן אוטומטי, גם אם לא תבצע את הפעולה שלהלן.

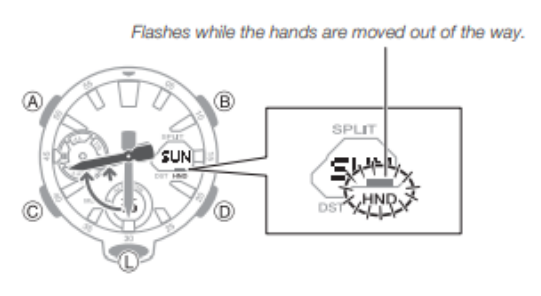

.2 לחיצה חוזרת על L פעמיים תגרום לחזרת במחוגים למיקומם הרגיל )תזמון זמן רגיל(.

הערה

x פונקציות כפתור השעון זהות ללא קשר לשאלה אם המחוגים זזים מהדרך או במיקומן הרגיל.

x מעבר למצב אחר יביא לכך שהמחוגים יחזרו למקומן הרגיל.

x המחוגים גם יחזרו למצב הרגיל שלהן באופן אוטומטי אם לא מתבצעת פעולה במשך כשעה.

## תצוגת שעה

השתמש במצב שעון זמן כדי להגדיר ולהציג את השעה והתאריך הנוכחיים

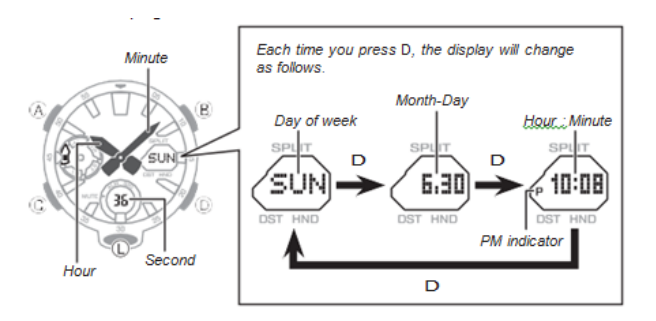

כדי להציג את שם עיר הבית (אנגלית), לחץ על A.

כדי להציג את קוד העיר שעון עולמי ואחריו את השעה הנוכחית שם, לחץ על B.

כדי להחליף את המידע על עיר העיר והעולם העולמי, החזק את המקש B למשך שלוש שניות לפחות.

להחליף את עיר הבית ועיר הזמן העולמי

במצב שעון זמן, לחץ לחיצה ארוכה על B למשך שלוש שניות לפחות.

זה יגרום להחלפת SWAP על התצוגה ואז עיר הבית שלך ועיר הזמן העולמי יוחלפו.

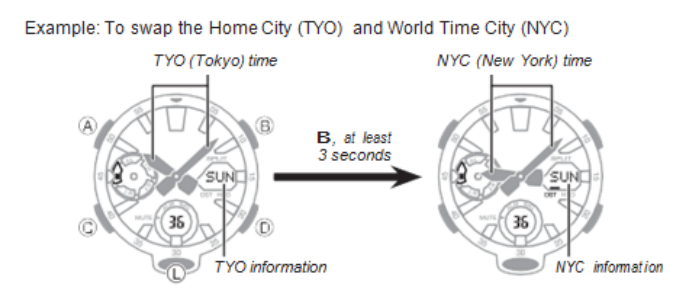

## קביעת תצורה של הגדרות עיר הבית

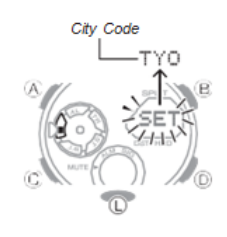

.1 במצב שעון זמן, החזק את מקש A לחוץ עד שמחוון ה- SET המהבהב ייעלם מהתצוגה וקוד העיר שנבחר כעת מופיע בתצוגה. זה מציין את מצב הגדרת עיר הבית.

.2 השתמש ב- D( + )ו- B( - )כדי לגלול בין קודי העיר עד שמוצג זה הרצוי.

לפרטים אודות קודי עיר, עיין ב"טבלת קוד העיר "

.3 לאחר שההגדרה היא כפי שאתה רוצה, לחץ על A כדי לחזור למצב זמן.

הערה

לאחר שתציין קוד עיר, השעון ישתמש בקיזוז UTC \* במצב זמן עולמי כדי לחשב את הזמן הנוכחי עבור אזורי זמן אחרים על סמך הזמן הנוכחי בעיר שלך.

\* זמן אוניברסלי מתואם, הסטנדרט המדעי חובק עולם של זמן. נקודת הייחוס ל- UTC היא גריניץ ', אנגליה

## לשינוי ההגדרה של שעון קיץ )שעון קיץ(

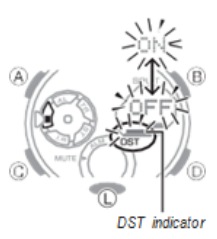

במצב שעון זמן, החזק את מקש A לחוץ עד שמחוון ה- SET המהבהב ייעלם מהתצוגה וקוד העיר שנבחר כעת מופיע בתצוגה

.2 לחץ על C כדי להציג את מצב הגדרת DST.

.3 לחץ על D או B כדי לעבור בין שעון קיץ )ON )לשעה סטנדרטית )OFF).

שים לב שאתה לא יכול לעבור בין שעון קיץ לשעה סטנדרטית בזמן ש- UTC נבחר כעיר הבית שלך.

.4 לאחר שההגדרה היא כפי שאתה רוצה, לחץ על A כדי לחזור למצב שעון הזמן.

נראה כי מחוון DST מציין כי שעון הקיץ מופעל.

התאמת הגדרות השעה והתאריך הדיגיטליות

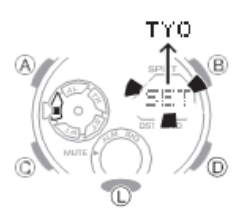

השתמש בהליך שלמטה כדי להתאים את הגדרות השעה והתאריך הדיגיטליות.

כדי להגדיר את הגדרות השעה והתאריך הדיגיטליות

.1 במצב שעון זמן, החזק את מקש A לחוץ עד שמחוון ה- SET המהבהב ייעלם מהתצוגה וקוד העיר שנבחר כעת מופיע בתצוגה.

.2 לחץ על C כדי להזיז את המהבהב ברצף שמוצג להלן כדי לבחור את ההגדרות האחרות.

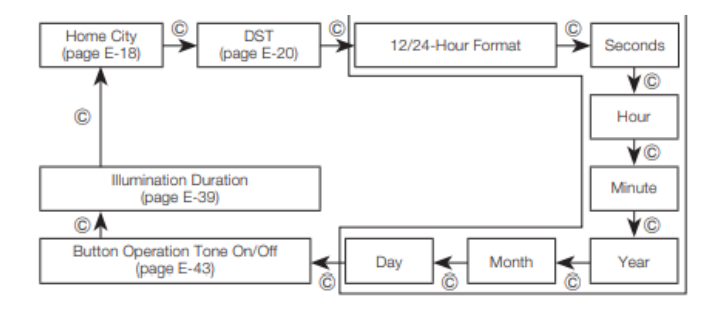

.3 כאשר הגדרת שעון הזמן שברצונך לשנות מהבהבת, בצע את הפעולה המתוארת להלן.

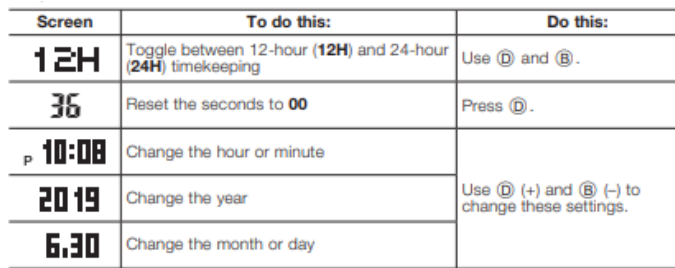

.4 לחץ על A כדי לצאת ממצב ההגדרה.

הערה

איפוס השניות ל- 00 בעוד הספירה הנוכחית בטווח של 30 עד 59 גורם להגדלת הדקות ב- .1

לוח השנה האוטומטי המובנה של השעון מקנה קצבאות לאורכי חודש ושנים מעוברות שונות. לאחר שתגדיר את התאריך, לא צריכה להיות שום סיבה לשנות אותו אלא לאחר שהסוללה של השעון הוחלפה.

בעוד שפורמט של 12 שעות נבחר לשעון זמן, מחוון P יופיע לשעות הצהריים עד השעה .23:59 שום מחוון לא מופיע לזמנים מחצות עד 11:59 בבוקר. בתבנית 24 שעות, הזמן מוצג בין השעות 0:00 ל :23- ,59 ללא כל מחוון P.

יום השבוע משתנה אוטומטית כאשר התאריך משתנה

בדיקת הזמן הנוכחי באזור זמן אחר

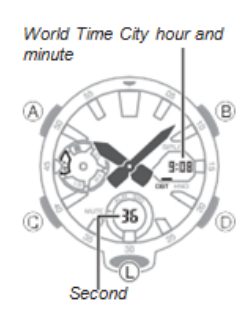

ניתן להשתמש במצב הזמן העולמי כדי להציג את השעה הנוכחית באחד מ 31- אזורי הזמן )48 ערים( ברחבי העולם. העיר שנבחרה כיום במצב זמן עולמי נקראת "עיר הזמן העולמי".

השעות והדקות מציינות מידע לעיר הבית שנבחרה כרגע.

כשתכנס למצב זמן עולמי, קוד העיר שנבחר כרגע ושם העיר( גוללים פעם אחת על פני התצוגה הדיגיטלית. לאחר מכן, השעה הנוכחית בעיר הזמן העולמי מוצגת.

אתה יכול להציג את השם של עירך על ידי לחיצה על A.

כדי להיכנס למצב זמן עולמי

השתמש ב- C כדי לבחור את מצב הזמן העולמי

לצפייה בשעה באזור זמן אחר

במצב זמן עולמי, השתמש ב- D ו- B כדי לשנות את קוד העיר.

לקביעת שעון רגיל או שעון קיץ (DST) לעיר

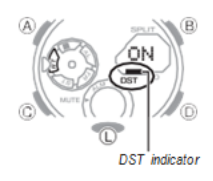

.1 במצב זמן עולמי, השתמש ב- D וב- B כדי להציג את קוד העיר )אזור הזמן( שאת הגדרת השעה הרגילה / שעון קיץ ברצונך לשנות.

.2 החזק את מקש A למשך שתי שניות לפחות.

פעולה זו מחליפה את קוד העיר שבחרתם בשלב 1 בין שעון קיץ )מחוון DST מוצג( לשעה סטנדרטית )מחוון DST לא מוצג(.

שים לב שאתה לא יכול לעבור בין שעון קיץ / שעון קיץ רגיל בזמן ש- UTC נבחרה כעיר השעון העולמי.

ההגדרה הרגילה של שעון קיץ / שעון קיץ )DST )משפיעה רק על העיר המוצגת כעת. ערים אחרות אינן מושפעות.

סטופר

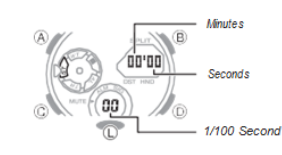

שעון העצר מודד זמן שחלף, זמנים מפוצלים ושני סיומים.

שעון העצר מודד את הזמן שחלף ביחידות של 1/100 שניות במשך השעה הראשונה, וביחידות של שנייה אחת לאחר מכן למשך עד 24 שעות בסך הכל. לאחר מכן, הזמן שחלף חוזר לאפס ואז מפסיק.

כדי להיכנס למצב שעון עצר

השתמש ב- C כדי לבחור במצב שעון עצר

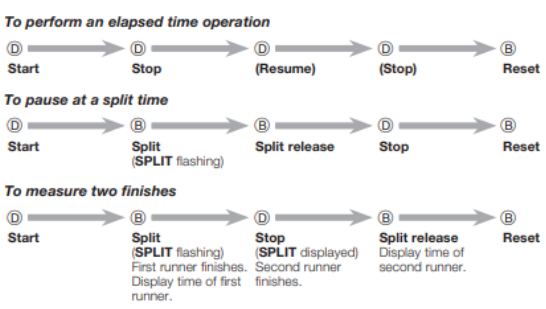

הזמן שחלף מוצג ביחידות של 1/100 שניות בשעה הראשונה של המדידה. לאחר השעה הראשונה, הזמן שחלף מוצג ביחידות שנייה.

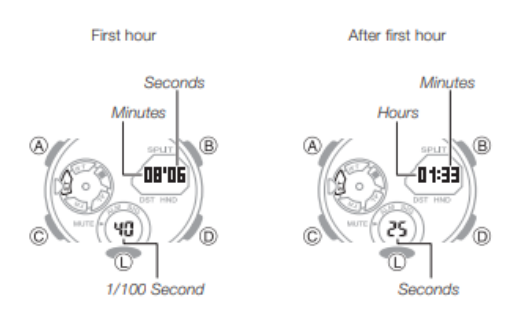

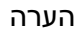

פעולת מדידת זמן מתמשכת תימשך פנימית גם אם תעבור למצב אחר. עם זאת, אם תצא ממצב שעון העצר בזמן שמוצג זמן מפוצל, זמן הפיצול לא יוצג כשתחזור למצב שעון עצר.

טיימר

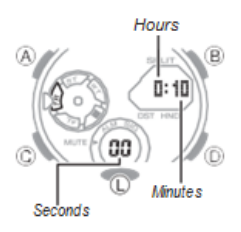

ניתן להגדיר את זמן התחלת הטיימר לספירה בשנייה אחת

תוספות עד 24 שעות לכל היותר. אזעקה נשמעת כאשר הספירה לאחור מגיעה לאפס.

כדי להיכנס למצב טיימר לספירה לאחור השתמש ב C -כדי לבחור במצב טיימר לספירה לאחור

להגדרת תצורת טיימר הספירה לאחור

אם פעולת טיימר לספירה לאחור מתבצעת, לחץ על D כדי להשהות אותה ואז לחץ על B כדי לאפס את הטיימר לשעת ההתחלה שלו.

אם פעולת טיימר ספירה לאחור מושהית, לחץ על B כדי לאפס את הטיימר לשעת ההתחלה שלו.

.1 החזק את מקש A לחוץ עד שמחוון ה- SET המהבהב נעלם מהתצוגה וספרות השעה מתחילות להבהב. שחרר A לאחר שהספרות מתחילות להבהב.

.2 כל לחיצה על C גורמת להבהוב לעבור בין ההגדרות ברצף הבא: שעות דקות שניות.

הערך המהבהב הוא זה שנבחר כעת להגדרה.

.3 השתמש ב- D( + )ו- B( - )כדי לשנות את הערך המהבהב כעת.

.4 לחץ על A כדי לצאת ממצב ההגדרה.

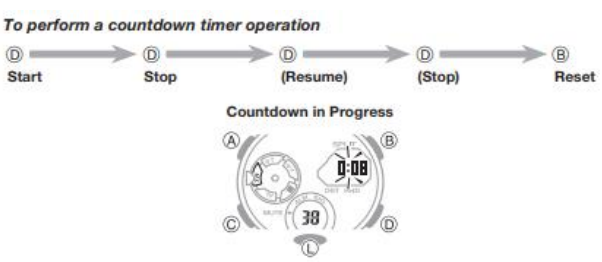

להפסקת האזעקה

לחץ על כפתור כלשהו.

שעון מעורר

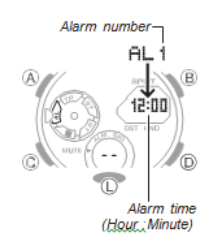

ניתן להגדיר חמש אזעקות יומיות עצמאיות. כאשר מופעלת אזעקה יומית, צליל אזעקה יישמע למשך כ 10- שניות בכל יום כאשר הזמן במצב שעון זמן מגיע לזמן האזעקה שנקבע מראש.

ניתן גם להפעיל אות זמן לפי שעה, שיגרום לצפצוף בשעון פעמיים בכל שעה בשעה.

כדי להיכנס למצב אזעקה

השתמש ב- C לבחירת מצב האזעקה

מסכי האזעקה ממוספרים 1AL עד 5AL. מסך אות השעה לפי שעה מסומן על ידי SIG.

כשתכנס למצב האזעקה, הנתונים שצפית בפעם האחרונה שיצאת מהמצב מופיעים תחילה.

אם לא תבצע פעולה כלשהי במשך שתיים או שלוש דקות במצב האזעקה, השעון יחזור אוטומטית למצב שעון הזמן.

להגדרת זמן אזעקה

.1 במצב אזעקה, השתמש ב- D וב- B כדי להציג את האזעקה שאת הגדרותיה ברצונך לשנות

 $\leftarrow \text{AL1} \leftarrow \text{AL2} \leftarrow \text{AL3} \leftarrow$ 

.2 החזק את מקש A לחוץ עד שמחוון ה- SET המהבהב ייעלם מהתצוגה וספרות שעת האזעקה מתחילות להבהב. שחרר A לאחר שהספרות מתחילות להבהב.

ALM מופיע בתצוגה המציין שהגדרת האזעקה מופעלת.

.3 לחץ על C כדי להזיז את המהבהב בין ספרת השעה לדקה.

הספרות שנבחרו הן אלה שמהבהבות.

.4 השתמש ב- D( + )ו- B( - )כדי לשנות את הגדרות השעה והדקה.

כשתגדיר את זמן האזעקה בתבנית של 12 שעות, הקפד להגדיר את השעה כ- AM (ללא מחוון) או .)P מחוון ).PM

.5 לחץ על A כדי לצאת ממצב ההגדרה.

לבדיקת האזעקה

במצב אזעקה, לחץ לחיצה ארוכה על D כדי להשמיע את האזעקה.

להפעלת וכיבוי אזעקה ואת אות הזמן לפי שעה

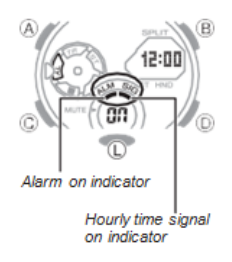

במצב אזעקה, השתמש ב- D ו- B כדי לבחור אזעקה או אות הזמן לפי שעה.

כאשר מוצגת האזעקה הרצויה או אות השעה לפי שעה, לחץ על A כדי לעבור בין הפעלה

(מופעל מופעל) וכיבוי (- - מוצג).

מחוון האזעקה פועל (כאשר כל אזעקה מופעלת) ומחוון זמן השעה מופעל (כאשר האות זמן לפי שעה מופעל) מוצגים בתצוגה בכל המצבים.

להפסקת האזעקה

לחץ על כפתור כלשהו.

תאורה

תצוגת השעון מוארת לקריאה קלה בחושך.

להפעלת תאורה

לחץ על L בכל מצב כדי להאיר את התצוגה.

ניתן להשתמש בהליך שלמטה כדי לבחור 1.5 שניות או שלוש שניות כמשך התאורה.

הערה

נורת ה- LED תיכבה אוטומטית אם האזעקה תתחיל להישמע.

נורת ה- LED מושבתת כאשר הידיים נעות במהירות גבוהה.

לשינוי משך התאורה

.1 במצב שעון זמן, החזק את מקש A לחוץ עד שמחוון ה- SET המהבהב ייעלם מהתצוגה וקוד העיר שנבחר כעת מופיע בתצוגה.

.2 לחץ על C עשר פעמים כדי להציג את מסך הגדרת משך התאורה.

הגדרת משך התאורה הנוכחית )1 או 3( תהבהב בתצוגה.

.3 לחץ על D או B כדי להחליף את משך התאורה בין שלוש שניות )3 מוצגות( ל- 1.5 שניות )1 מוצג(.

.4 לחץ על A כדי לצאת ממצב ההגדרה.

## כיול מחוגי השעון

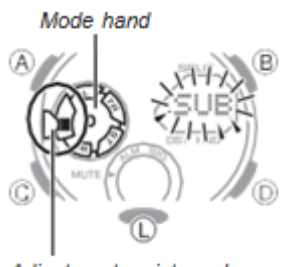

Adjustment point mark

מחוגי השעון יכולים לצאת מכיול עם הזמן בתצוגה הדיגיטלית אם הוא נחשף למגנטיות או השפעה חזקים. אם זה קורה, כדאי להתאים את מחוגי השעון.

.1 במצב שעון זמן, החזק את מקש A לחמש שניות לפחות עד ש- SUB מתחיל להבהב. שחרר A לאחר ש- SUB מהבהב.

זה נכנס למצב התאמת מחוגים.

2. אם מחוג המצב אינה מופנית אל סמן נקודת ההתאמה (■) בשעה 9, השתמש ב- D ו- B כדי להזיז אותה לשם. לחיצה ממושכת על אחד הלחצנים מזיזה את המחוגים במהירות

.3 לחץ על C.

זה גורם ל- 0:00 להבהב כדי לציין את מצב כוונון המחוג שעה

.4 אם השעות והדקות אינן בשעה ,12 השתמש ב- D( + )וב- )-( כדי להתאים אותן עד שיהיו.

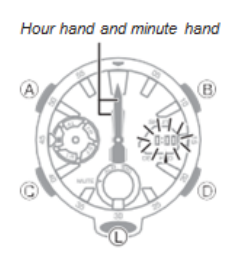

.5 לחץ על A כדי לחזור למצב שעון הזמן. בדוק כדי לוודא שהזמן המצוין במחוגים תואם את הזמן בתצוגה הדיגיטלית. אם הזמנים אינם תואמים, בצע שוב את הליך התיקון לעיל.

הפעלה/כיבוי צליל כפתורים

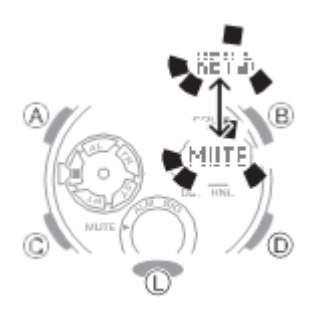

באפשרותך להפעיל או לכבות את צליל פעולת הכפתור לפי הצורך.

גם אם אתה מכבה את צליל פעולת הכפתור, אזעקות, איתות השעה לפי שעה ושאר צפצופים פועלים כרגיל.

להפעלת וכיבוי צליל פעולת הכפתור

.1 במצב שעון זמן, החזק את מקש A לחוץ עד שמחוון ה- SET המהבהב ייעלם מהתצוגה וקוד העיר שנבחר כעת מופיע בתצוגה.

.2 לחץ על C תשע פעמים כדי להציג את צליל הפעלת הכפתור על המסך הפעלה / כיבוי המסך יציג .MUTE או KEY

.3 לחץ על D או B כדי להחליף את הגדרת צליל פעולת הכפתור בין מופעלת )KEY )ומושבת  $(MUTE)$ 

.4 לחץ על A כדי לצאת ממצב ההגדרה.

הערה

מחוון ההשתקה מוצג בכל המצבים כאשר צליל פעולת הכפתור אינו זמין.

פתרון תקלות

תנועת מחוגים ואינדיקציות

■ הזמן האנלוגי שונה מהזמן הדיגיטלי.

זה יכול להצביע על כך שהשעון נחשף למגנטיות או לפגיעה חזקה, מה שגרם לבעיות ביישור מחוגים נכון. כוונן את יישור המיקום הביתי של השעון

#### הגדרת זמן

■ הגדרת הזמן הנוכחית אינה פעילה לפי שעות.

הגדרת עירייתך עשויה להיות שגויה. בדוק את הגדרת העיר שלך ותקן אותה במידת הצורך.

■ הגדרת הזמן הנוכחית אינה פעילה בשעה אחת.

ייתכן שיהיה עליך לשנות את ההגדרה הרגילה של שעון קיץ / שעון קיץ )DST). השתמש בהליך שבקטע "התאמת הגדרות השעה והתאריך הדיגיטליות" כדי לשנות את הגדרת השעה / שעון הקיץ הרגילה.

#### מצב זמן עולמי

■הזמן של זמן העולם העולמי שלי כבוי במצב זמן עולמי .זה יכול להיות בגלל מעבר שגוי בין שעון רגיל לשעון קיץ. ראה "כדי לציין שעון רגיל או שעון קיץ (DST (לעיר"

#### אינדיקטורים עיקריים

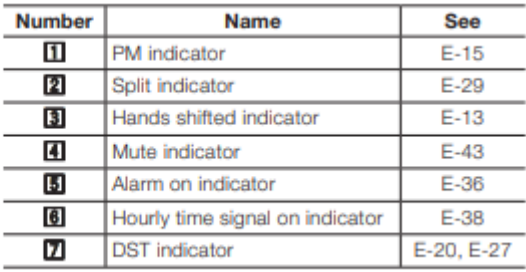

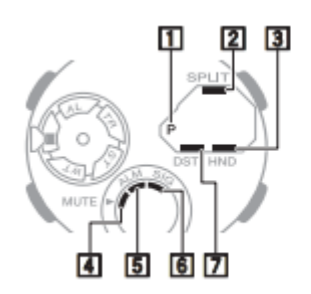

# **City Code Table**

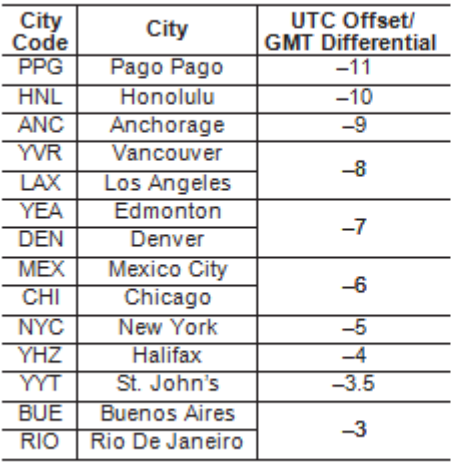

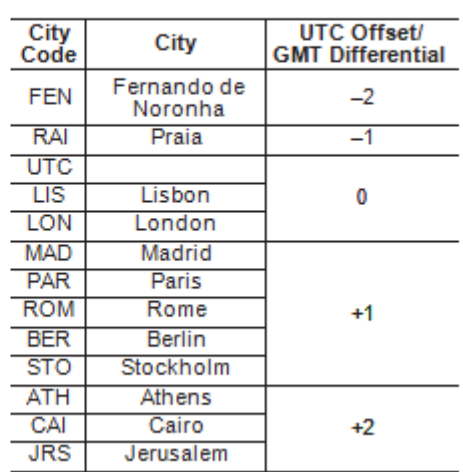

 $L-1$ 

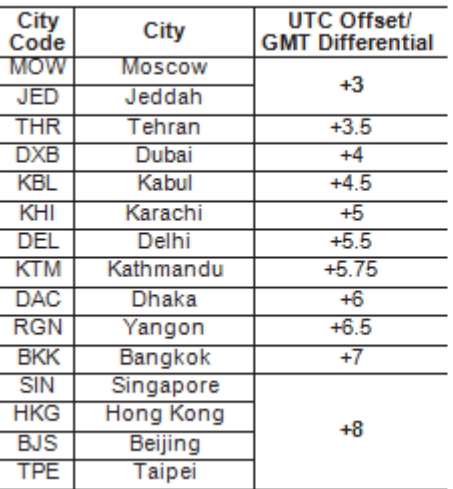

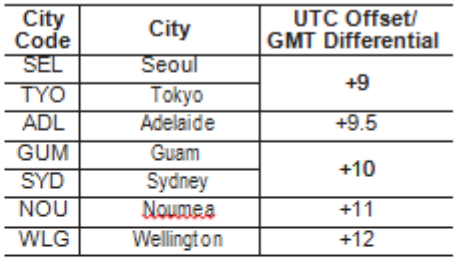

X This table shows the city codes of this

& This table shows the city codes of this<br>watch (As of July 2018).<br>X The rules governing global times<br>(GMT differential and UTC offset) and<br>summertime are determined by each<br>individual country.